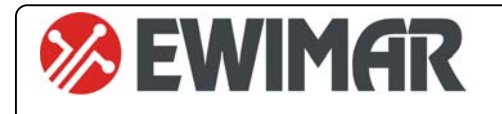

# **CONV Zaawansowana korekcja joysticka v2**

INSTRUKCJA OBSŁUGI Opcja dodatkowa do konwerterów PTZ serii 3

Funkcja zaawansowanej korekcji joysticka jest dodatkową opcją, aktywowaną za pomocą kodu licencyjnego. Wprowadza ona do konwertera dodatkową funkcjonalność korekcji krzywej wychylenia joysticka, indywidualnie dla każdej kamery dla ruchu w pionie i w poziomie. Dostępność tej opcji zależy od rodzaju konwertera oraz od aktualnego firmware. Obecność opcji jest wyświetlana w momencie odczytu konfiguracji przez oprogramowanie Ewimar Firmware Upgrader / Configurator. Jeżeli opcja ta nie znajduje się na liście, należy skontaktować się z producentem w celu uzyskania aktualizacji firmware. Do zastosowania niniejszej instrukcji konieczne jest zaktualizowanie firmware konwertera.

## **GŁÓWNE CENYCH**

- 1) Dostępność dla konwerterów serii 3
- 2) Aktywność dla wszystkich kamer, obsługiwanych przez konwerter
- 3) Ciągła dostępność opcji, po zmianie oprogramowania na inne (dotyczy kompatybilnego)
- 4) Sześć krzywych korekcji wraz z przesunięciem charakterystyki +/- 25%

#### **Przeznaczenie**

Opcja przeznaczona jest do regulacji krzywej joysticka i służy do poprawy jakości sterowania kamerami obrotowymi Speed Dome.

Klawiatury PTZ oraz kamery produkowane są przez wielu producentów i tylko niektóre z nich posiadają liniową charakterystykę, uzależniającą szybkość ruchu kamery od poziomu wychylenia joysticka. Nieliniowa charakterystyka może występować zarówno w kamerach jak ich w klawiaturach i może to być wynikiem wielu czynników, takich jak rodzaj joysticka, długość drażka sterującego, ergonomia obsługi. itp.

W momencie łączenia urządzeń różnych producentów, krzywe charakterystyki kamery i joysticka mogą się znosić lub dodawać, co powoduje niekorzystne objawy podczas sterowania w postaci zbyt powolnej lub zbyt szybkiej reakcji kamery na wychylenie joysticka. Objawy te, mogą również znacznie się różnić dla ruchu poziomego i pionowego.

Poniższe rysunki przedstawiają różne charakterystyki:

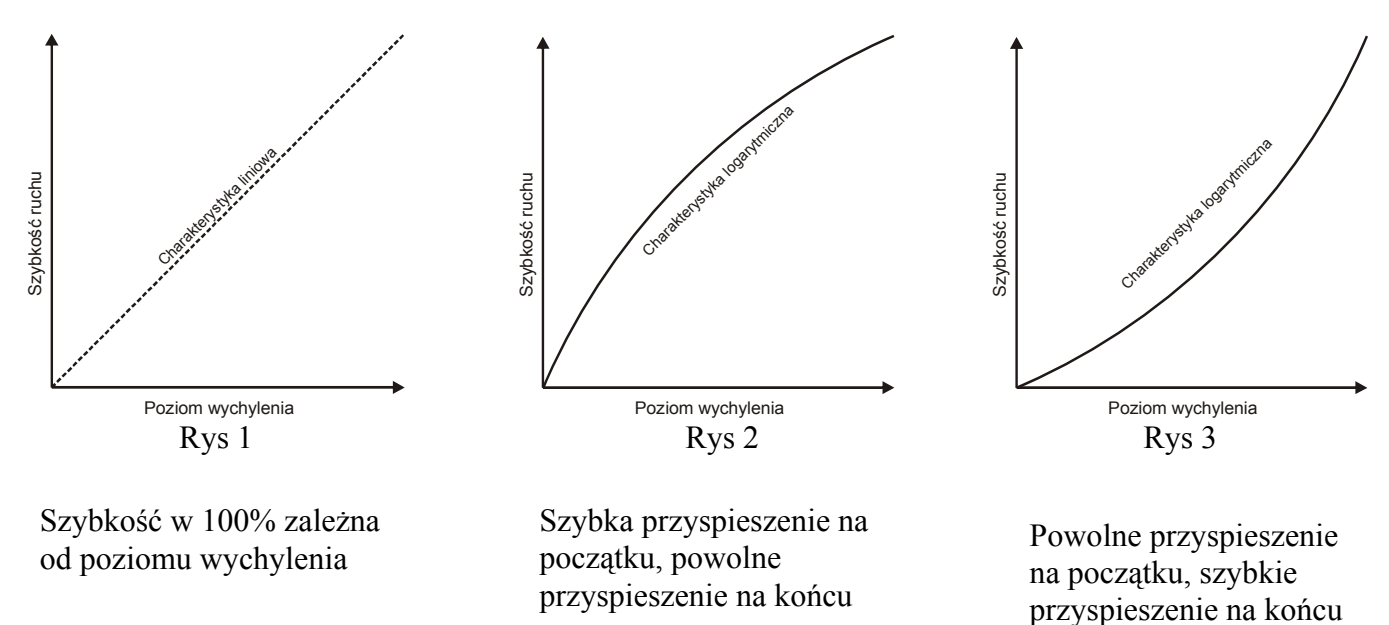

Przedstawione krzywe mogą znajdować się w oprogramowaniu kamery oraz w oprogramowaniu klawiatury PTZ

Jeżeli takie same krzywe charakterystyki zbiegną się w urządzeniach dwóch producentów, występują duże trudności we właściwym kontrolowaniu ruchem kamery. Zadaniem korekcji w konwerterze, jest wyrównanie krzywej do charakterystyki liniowej lub dostosowanie do uzyskania odpowiedniej ergonomii.

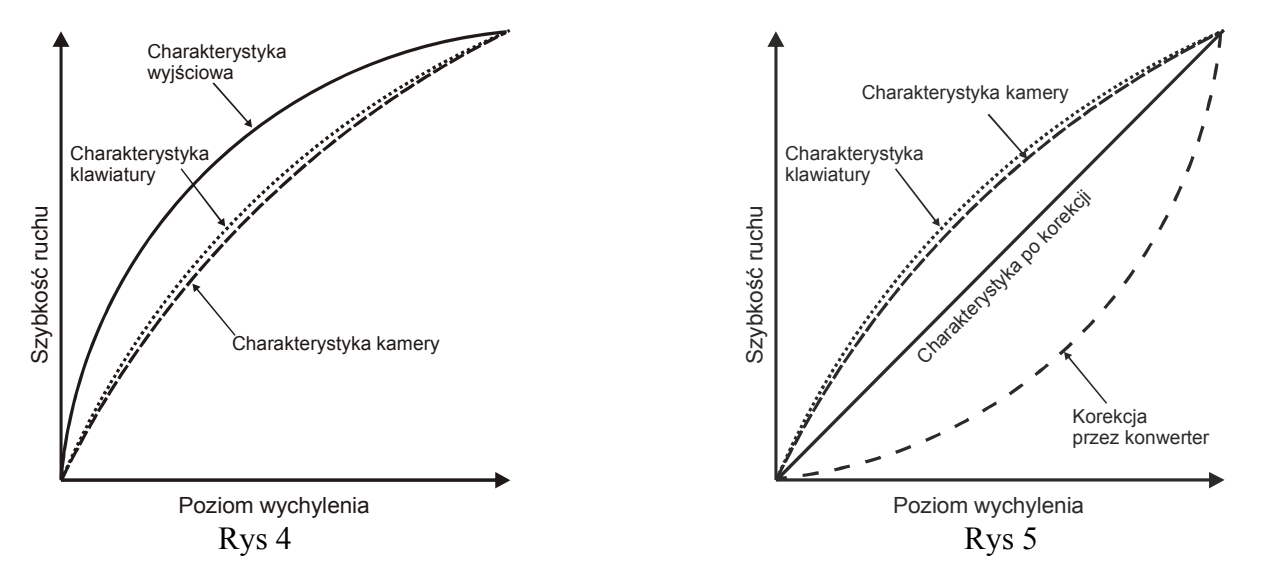

Na rysunku 4 przedstawiono niekorzystny efekt nałożenia się podobnych krzywych ruchu w kamerze i klawiaturze, przez co charakterystyka wyjściowa posiada bardzo duże odchylenie. Powoduje to trudny do opanowania, bardzo szybki ruch kamery przy małym odchyleniu joysticka.

Rysunek 5 przedstawia prostowanie charakterystyki wyjściowej, przez wybór odpowiedniej krzywej korekcji w konwerterze.

Konwerter posiada do dyspozycji 6 krzywych korekcji (dodatnie i ujemne), indywidualnie wybieranych dla ruchu pionowego i poziomego każdej obsługiwanej kamery.

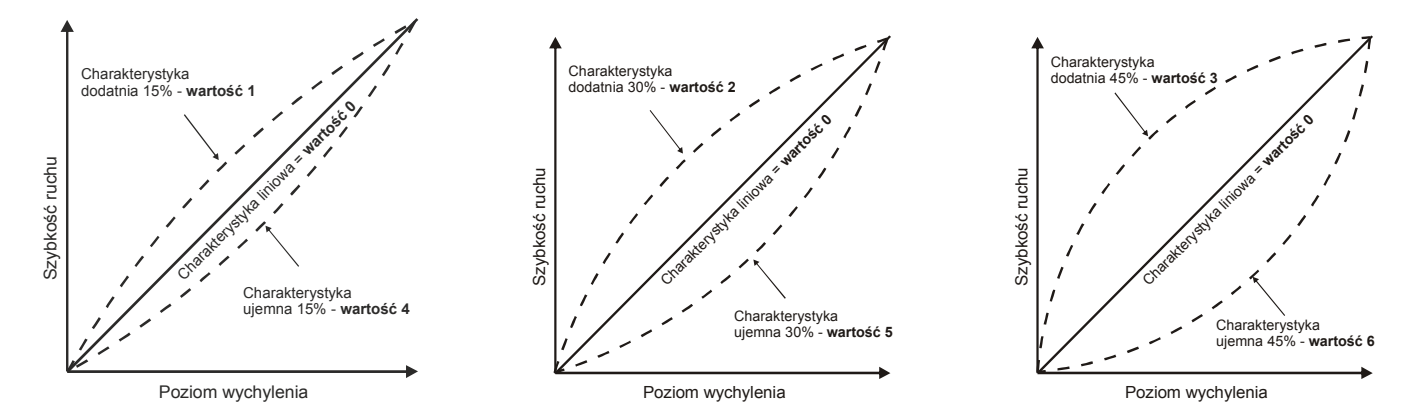

Do każdej wybranej charakterystyki definiowany jest również offset +/- 15, przesuwający całą charakterystykę w dół lub w górę. Pozwala to na jeszcze dokładniejsze dostrojenie ruchu.

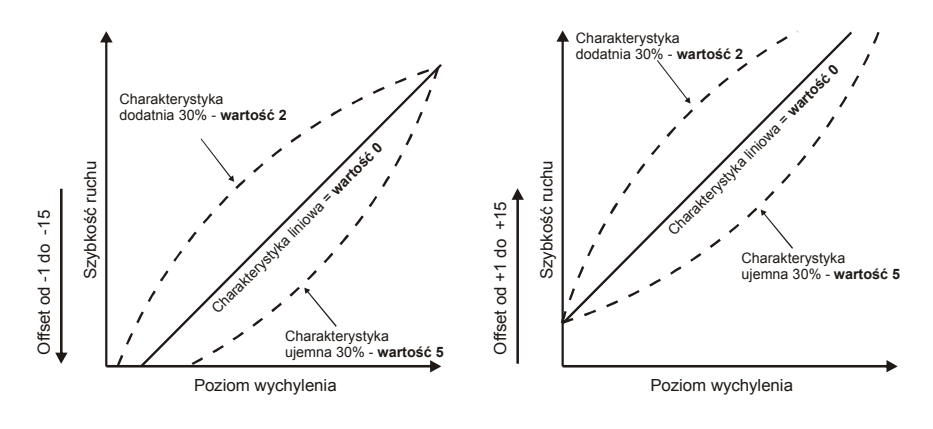

Made in Poland

## **Aktywacja opcji**

Aby uzyskać licencję na opisaną opcję, należy:

**1.** Przed jej zamówieniem upewnić się, czy jest ona dostępna w danym modelu konwertera, ewentualnie uzyskać nowszy firmware do tego modelu konwertera. Dostępność opcji można odczytać z konwertera za pomocą oprogramowania Ewimar Firmware Upgrader/ Configurator. Należy odczytać aktualną konfigurację, w której zawarta jest informacja o dostępnych opcjach.

> **AKTYWNE OPCJE:** Opcja 1 - Zmiana adresu: Wyłączona Opcja 2 - Kompensacja joysticka: Wyłączona

**2.** Po dokonaniu zakupu, należy przesłać dane z nagłówka konwertera, w celu wygenerowania kodu licencyjnego

Model: (11)CONV TEB->Pelco Ser. No: 00001, PC:04, Boot: 02, Cam: 99 Option: 00 Firmware: 1.02.01

**3.** Po otrzymaniu kodu licencyjnego, należy wysłać go do konwertera jako polecenie specjalne. Kod jest unikalny dla każdego modelu i numeru seryjnego konwertera.

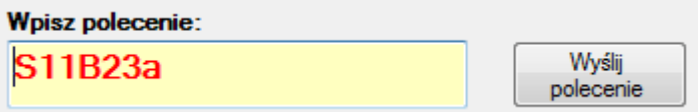

- **4.** Zostanie wyświetlona informacja o poprawności wykonania zmiany lub o błędzie.
- **5.**

AKTYWNE OPCJE: Opcja 1 - Zmiana adresu: Wyłączona

Opcja 2 - Kompensacja joysticka: Aktywna

## **Konfigurowanie opcji**

Uaktywnienie opcji spowoduje wyświetlanie dodatkowych informacji w momencie odczytu aktualnej konfiguracji oraz dodatkowych pozycji na liście poleceń.

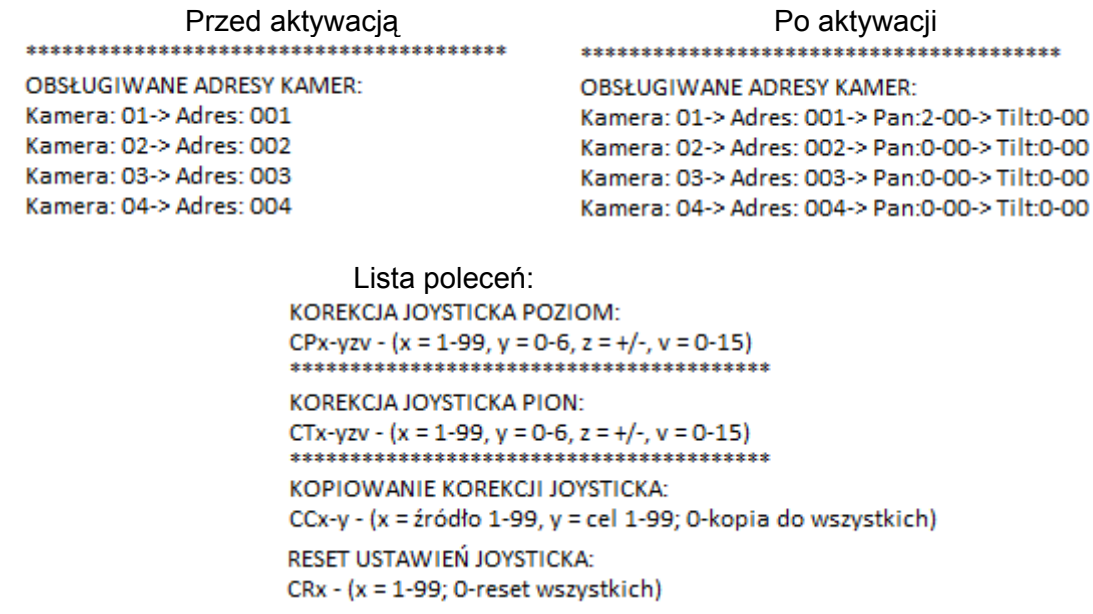

Poniższy opis przestawia sposób interpretowania danych – przykład dla pozycji nr 1 na liście

**Kamera: 01** – oznacza pozycję w tabeli kamer obsługiwanych przez konwerter **Pan: 2-00** – oznacza wybraną krzywą dla ruchu **poziomego** i offset przesunięcia charakterystyki **Tilt: 0-00** – oznacza wybraną krzywą dla ruchu **pionowego** i offset przesunięcia charakterystyki.

Wartość 1-cyfrowa to wybrana krzywa korekcji a wartość 2-cyfrowa to dodatni lub ujemny offset (przesunięcie) krzywej w zakresie 1-15. W rzeczywistości zakres regulacji offsetu wynosi +/- 24% szybkości ruchu. Wartość **0** wpisana jako krzywa, oznacza brak korekcji. Wartość **00** wpisana jako offset, oznacza brak offsetu.

Dostępne krzywe według wpisanej wartości (szczegóły na wcześniejszych rysunkach):

0 – brak zmian

**1**- krzywa dodatnia, odkształcenie 15% **4**- krzywa ujemna, odkształcenie 15%

**2**- krzywa dodatnia, odkształcenie 30% **5**- krzywa ujemna, odkształcenie 30%

**3**- krzywa dodatnia, odkształcenie 45% **6**- krzywa ujemna, odkształcenie 45%

### **Uwaga!**

**Powtórzenie tego samego adresu wejściowego kamery na kilku pozycjach, spowoduje że pod uwagę będzie brany tylko pierwszy występujący w tabeli.**

#### **KOREKCJA W POZIOMIE**

Aby wprowadzić korekcję dla ruchu poziomego dla wybranej pozycji w tabeli, należy wprowadzić komendę według poniższej składni. Wprowadzenie złej wartości lub złej składni polecenia, spowoduje wyświetlenie błędu.

#### **CPx-yzv**

**x** – oznacza numer pozycji (01-99)

**y** – numer wybranej krzywej (0-6)

**z**- znak "+" lub "-", który oznacza offset dodatni lub ujemny (przy wprowadzaniu 0 może być dowolny) **v** – wartość offsetu przesunięcia charakterystyki korekcji (00-15)

Przykład1: Pozycja 01, krzywa nr 2, przesunięcie +12: **CP1-2+12**  Przykład2: Pozycja 12 krzywa nr 6, przesunięcie 0: **CP12-6-0**  Przykład3: Pozycja 14 krzywa nr 0, przesunięcie -15: **CP12-0-15** 

## **KOREKCJA W PIONIE**

Aby wprowadzić korekcję dla ruchu pionowego dla wybranej pozycji w tabeli, należy wprowadzić komendę według poniższej składni. Wprowadzenie złej wartości lub złej składni polecenia, spowoduje wyświetlenie błędu.

#### **CTx-yzv**

**x** – oznacza numer pozycji (01-99) **y** – numer wybranej krzywej (0-6) **z**- znak "+" lub "-", który oznacza offset dodatni lub ujemny (przy wprowadzaniu 0 może być dowolny) **v** – wartość offsetu przesunięcia charakterystyki korekcji (00-15)

Przykład1: Pozycja 01, krzywa nr 2, przesunięcie +12: **CT1-2+12**  Przykład2: Pozycja 12 krzywa nr 6, przesunięcie 0: **CT12-6-0 lub CT12-6-0**  Przykład3: Pozycja 14 krzywa nr 0, przesunięcie -15: **CT12-0-15**

## **NARZĘDZIA PRZYSPIESZAJĄCE PROGRAMOWANIE**

Ponieważ ustawianie korekcji joysticka jest czasochłonne a większość kamer w systemie zazwyczaj jest tego samego typu, zostały wprowadzone narzędzie do kopiowania oraz resetowania ustawień joysticka dla wybranych lub dla wszystkich kamer.

Operacje te, wykonywane są wyłącznie dla ustawień joysticka dla ruchu poziomego i pionowego z pozycji źródłowej do pozycji docelowej.

Aby skopiować ustawienia joysticka z jednej pozycji na inną, należy wprowadzić polecenie:

#### **CCx-y**

**x** – oznacza numer pozycji źródłowe (1-99)

**y** – oznacza numer pozycji docelowej (1-99) – wprowadzenie wartości **0** spowoduje skopiowanie do wszystkich pozycji w tabeli

Przykład1: Kopiowanie ustawień z kamery 01 do kamery 10: **CC1-10** Przykład2: Kopiowanie ustawień z kamery 05 do wszystkich kamer: **CC5-0**

Aby zresetować ustawienia joysticka na wybranej pozycji, należy wprowadzić polecenie:

#### **CRx**

**x** – oznacza numer pozycji docelowej (1-99)

Przykład1: Resetowanie ustawień dla kamery nr 1: **CR1** Przykład2: Resetowanie ustawień dla wszystkich kamer: **CR0**

Konwerter jest produktem specjalistycznym i do podłączenia i uruchomienia tego produktu, konieczna jest podstawowa wiedza elektroniczna, znajomość interfejsów komunikacyjnych oraz zagadnień związanych z instalacją urządzeń CCTV. Producent nie ponosi odpowiedzialności za straty związane z użytkowaniem urządzenia, brakiem działania lub uszkodzeniem powstałym w wyniku braku odpowiedniej wiedzy użytkownika. Niniejsza instrukcja nie przekazuje wiedzy ogólnej a jedynie informacje mające zastosowanie do niniejszego produktu.

W przypadku braku działania lub nieprawidłowego działania urządzenia lub ewentualną reklamacją, należy niezwłocznie skontaktować się z producentem.

Producent:

Ewimar Sp. z o.o., ul.Konarskiego 84, 01-355 Warszawa. Tel +48 22 691-90-65, handel@ewimar.pl

Made in Poland